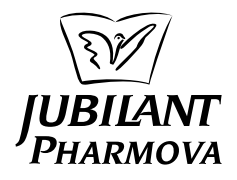

# **JUBILANT PHARMOVA LIMITED**

**(CIN: L24116UP1978PLC004624)** Regd. Office: Bhartiagram, Gajraula, District Amroha - 244 223, Uttar Pradesh, India Tele: +91-5924-267437 E-mail: investors@jubl.com, Web: www.jubilantpharmova.com

# **POSTAL BALLOT NOTICE**

[Pursuant to Section 108 and 110 of the Companies Act, 2013 read with Rule 20 and Rule 22 of the Companies (Management and Administration) Rules, 2014]

**Notice** is hereby given to the Shareholders of **JUBILANT PHARMOVA LIMITED** ( the '**Company**'), pursuant to the provisions of Section 108 and Section 110 of the Companies Act, 2013 (**the 'Act'**) read with Rule 20 and Rule 22 of the Companies (Management and Administration) Rules, 2014, as amended from time to time (**'Management Rules'**) read with the Circular No. 14/2020 dated April 8, 2020, Circular No. 17/2020 dated April 13, 2020, Circular No. 22/2020 dated June 15, 2020, Circular No. 33/2020 dated September 28, 2020, Circular No. 39/2020 dated December 31, 2020 and Circular No. 10/2021 dated June 23, 2021 and Circular No. 20/2021 dated December 8, 2021 issued by the Ministry of Corporate Affairs (**'MCA')** (hereinafter collectively referred to as **'MCA Circulars'**) in relation to the extension of the framework provided in the MCA Circulars up to June 30, 2022 and Regulation 44 of the Securities and Exchange Board of India (Listing Obligations and Disclosure Requirements) Regulations, 2015, as amended from time to time (**'SEBI Listing Regulations'**) read with SEBI Circular Nos. SEBI/HO/CFD/CMD1/CIR/P/2020/79 dated May 12, 2020 and SEBI/HO/CFD/CMD2/CIR/P/2021/11 dated January 15, 2021, Secretarial Standards on General Meetings issued by the Institute of Company Secretaries of India and other applicable provisions of the Act, rules, circulars and notifications issued thereunder (including any statutory modifications or reenactment thereof for the time being in force and as amended from time to time), that the Resolution as set out in this Notice is proposed for consideration by the Shareholders of the Company for passing by means of Postal Ballot by way of voting through electronic means (**'remote e-voting'**).

In compliance with the aforesaid MCA Circulars, this Postal Ballot Notice is being sent only through electronic mode to those Shareholders whose e-mail addresses are registered with the Company/Depositories/Registrar and Share Transfer Agent ('**RTA**') as on the cut-off date of Friday, April 8, 2022. If your e-mail address is not registered with the Company/Depositories/ RTA, please follow the process provided in the Notes to receive this Postal Ballot Notice, login ID, and password for remote e-voting. The communication of the assent or dissent of the shareholders would only take place through remote e-voting.

The statement pertaining to the Resolution setting out the material facts and the reasons thereof is appended to this Notice. The Board of Directors of the Company has, in compliance with the Rules, appointed Mr. Devesh Kumar Vasisht, Practicing Company Secretary (Membership No. F8488) as the Scrutinizer for conducting this Postal Ballot process through remote e-voting, in a fair and transparent manner. Further, the Company has engaged National Securities Depository Limited ('**NSDL'**) to provide remote e-Voting facility to the Equity Shareholders of the Company.

In accordance with the provisions of the MCA Circulars, shareholders can vote only through the remote e-voting process. Accordingly, the Company is pleased to offer remote e-voting facility to all its shareholders to cast their votes electronically. Shareholders are requested to read the instructions in the notes under the section **'General information and instructions relating to e-voting'** in this notice (**'Postal Ballot Notice'**) to cast their votes electronically from their respective locations. Shareholders are requested to cast their votes through the remote e-voting process not later than Monday, May 16, 2022 to be eligible for being considered, failing which it will be strictly considered that no vote has been cast by the concerned shareholder.

The Shareholders holding Equity Shares of the Company are requested to follow the procedure stated in the Notes for casting votes by remote e-voting. Upon completion of the votes cast through remote e-voting, the Scrutinizer shall submit his report to the Chairman or Co-chairman and Managing Director ('CCMD') of the Company. The results of the Postal Ballot along with the Scrutinizer's Report shall be announced by the Chairman/ CCMD within 2 (two) working days of the conclusion of the Postal Ballot process through remote e-voting at the Registered Office of the Company at Bhartiagram, Gajraula, District Amroha - 244223, Uttar Pradesh. The results along with the Scrutinizer's Report shall also be intimated to the National Stock Exchange of India Limited ('**NSE**') and BSE Limited ('**BSE**') (hereinafter collectively referred to as '**Stock Exchanges**') where the Equity Shares of the Company are listed and will be displayed on the Company's website at www.jubilantpharmova.com as well as on the website of NSDL.

Items of business requiring approval of the Equity Shareholders through Postal Ballot by '**remote e-voting'** are given below:

#### **SPECIAL BUSINESSES:**

#### **Item No. 1:**

## **Alteration of Articles of Association**

To consider and, if thought fit, to pass with or without modification(s), the following resolution as a Special Resolution:

"**RESOLVED THAT** pursuant to the provisions of Section 14 and other applicable provisions, if any, of the Companies Act, 2013 read with the Companies (Incorporation) Rules, 2014 (including any statutory modifications or re-enactments thereof for the time being in force) and subject to approvals, permissions, and sanctions of the appropriate authorities, if any, approval of the members of the Company be and is hereby accorded for alteration of the Articles of Association ('Articles') of the Company by adoption of the amended and restated Articles in substitution and supersession of the existing Articles.

**RESOLVED FURTHER THAT** the Board of Directors of the Company be and is hereby authorised to do all acts, deeds, matters and things as the Board may in its absolute discretion deem necessary, proper or desirable and to settle any question, difficulty or doubt that may arise in this regard and matters connected therewith and incidental thereto and to delegate all or any of the powers conferred herein to any of the officers or authorised representatives of the Company."

> By Order of the Board For **Jubilant Pharmova Limited**

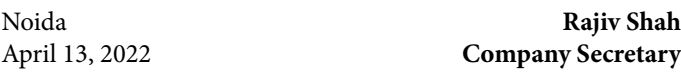

## **NOTES:**

- **1)** The Explanatory Statement pursuant to Section 102 of the Act read with Secretarial Standards on General Meetings (SS-2) for the proposed Special Resolution setting out material facts in relation thereto is appended to the Notice.
- **2)** In compliance with the provisions of Section 108 of the Act, read with Rule 20 of the Companies (Management and Administration) Rules, 2014, as amended and provisions of Regulation 44 of the SEBI Listing Regulations, as amended, the Shareholders are provided with the facility to cast their vote electronically. The Company has engaged the services of NSDL for the purpose of providing e-voting facility to all its Shareholders.
- **3)** Pursuant to the MCA Circulars, physical copies of this Postal Ballot Notice, Postal Ballot forms and pre-paid Business Reply Envelopes are not being sent to Members for this Postal Ballot. Members are requested to provide their assent or dissent through remote e-voting only.
- **4)** Members may please note that the Postal Ballot Notice will also be available on the Company's website at www.jubilantpharmova.com, websites of the Stock Exchanges i.e. BSE Limited (BSE) and National Stock Exchange of India Limited (NSE) at www. bseindia.com and www.nseindia.com respectively and on the website of NSDL at www.evoting.nsdl.com.
- **5)** All the documents referred to in this Notice and the Statement pursuant to Section 102 of the Act, will be available for inspection on the Company's website www.jubilantpharmova.com under Investor Section from the date of circulation of this Notice upto the date of declaration of Postal Ballot results.
- **6)** In compliance with the MCA Circulars, the Notice is being sent in electronic mode to those Members whose names appear in the Register of Members / List of Beneficial Owners as received from NSDL and Central Depository Services (India) Limited ('CDSL') as on the cut-off date, i.e. Friday, April 8, 2022 and whose E-mail IDs are registered with the Company /Depositories.

 For Members who have not registered their E-mail IDs, please follow the instructions given below. Further, the Shareholders whose names appear in the Register of Members/ List of Beneficial Owners as on Cut-off date, i.e. Friday, April 8, 2022 are entitled to vote on the Resolution set forth in this Postal Ballot Notice. Voting rights shall be reckoned on the paid up value of the equity shares registered in the name of the Shareholders of the Company as on the Cut-off Date. In case of joint holders, only such joint holder who is higher in the order of names will be entitled to do e-voting on the resolutions included in the Postal Ballot Notice. A person who is not a Member as on the Cut-off date should treat this Notice of Postal Ballot for information purpose only.

- **7)** The Postal Ballot Notice along with the Explanatory Statement, instructions and manner of e-voting process can be downloaded from the link ['https://www.evoting.](https://www.evoting.nsdl.com/) [nsdl.com/](https://www.evoting.nsdl.com/)'.
- **8)** The e-voting period commences on Sunday, April 17, 2022 at 9.00 a.m. and ends on Monday, May 16, 2022 at 5.00 p.m. During this period, Shareholders of the Company, holding equity shares either in physical form or in dematerialized form, as on the Cut-off date i.e. April 8, 2022, may cast their vote by e-voting. The e-voting module shall be disabled by NSDL after the prescribed date and time for voting. Once the vote on a resolution is cast by the Shareholder, the Shareholder shall not be allowed to change it subsequently.
- **9)** The Company has appointed Mr. Devesh Kumar Vasisht, Partner of M/s Sanjay Grover & Associates, Company Secretaries, (Membership No. F8488 and CP No: 13700)

as the Scrutinizer, for conducting this Postal Ballot process through remote e-voting, in a fair and transparent manner and the required consent for such appointment has been received.

- **10)** The Scrutinizer shall, after the conclusion of the e-voting on Monday, May 16, 2022 at 05:00 pm (IST), unblock the votes cast through remote e-voting in the presence of at least two witnesses not in the employment of the Company and shall make Scrutinizer's report within the prescribed time. Such report shall contain details of the total votes cast in favour of or against, if any, and submit the report to the Chairman/ Co-Chairman and Managing Director or in their absence Company Secretary, who shall countersign the same and declare the result of the e-voting of the Postal Ballot forthwith. The Resolution, if passed by requisite majority, shall be deemed to have been passed on **Monday, May 16, 2022** being the last day of remote e-voting.
- **11)** Results of voting shall be declared within 2 working days from the time of conclusion of the remote e-voting. The results of the Postal Ballot shall be communicated to the Stock Exchanges and will be displayed on the Company's website at www.jubilantpharmova.com and on the website of NSDL www.evoting.nsdl.com and at the Corporate Office and Registered Office of the Company.
- **12)** In case of any queries or grievances relating to e-Voting, you may contact Mr. Amit Vishal, Senior Manager, NSDL, Trade World, 4th Floor, Kamala Mills Compound, Senapati Bapat Marg, Lower Parel, Mumbai- 400013, India through e-mail at evoting@nsdl.co.in or on Toll Free No.: 18001020900/ 1800224430 or Mr. J.K. Singla, Senior Manager, M/s. Alankit Assignments Limited, 205-208, Anar Kali Complex, Jhandewalan Extension, New Delhi-110 055, India through email at rta@alankit.com or on Telephone No.: 011-42541234.

## **How do I vote electronically using NSDL e-Voting system?**

*The way to vote electronically on NSDL e-Voting system consists of "Two Steps" which are mentioned below:*

## **Step 1: Access to NSDL e-Voting system**

## **A) Login method for e-Voting for Individual shareholders holding securities in demat mode**

In terms of SEBI circular dated December 9, 2020 on e-Voting facility provided by Listed Companies, Individual shareholders holding securities in demat mode are allowed to vote through their demat account maintained with Depositories and Depository Participants. Shareholders are advised to update their mobile number and Email ID in their demat accounts in order to access e-Voting facility.

Login method for Individual shareholders holding securities in demat mode is given below:

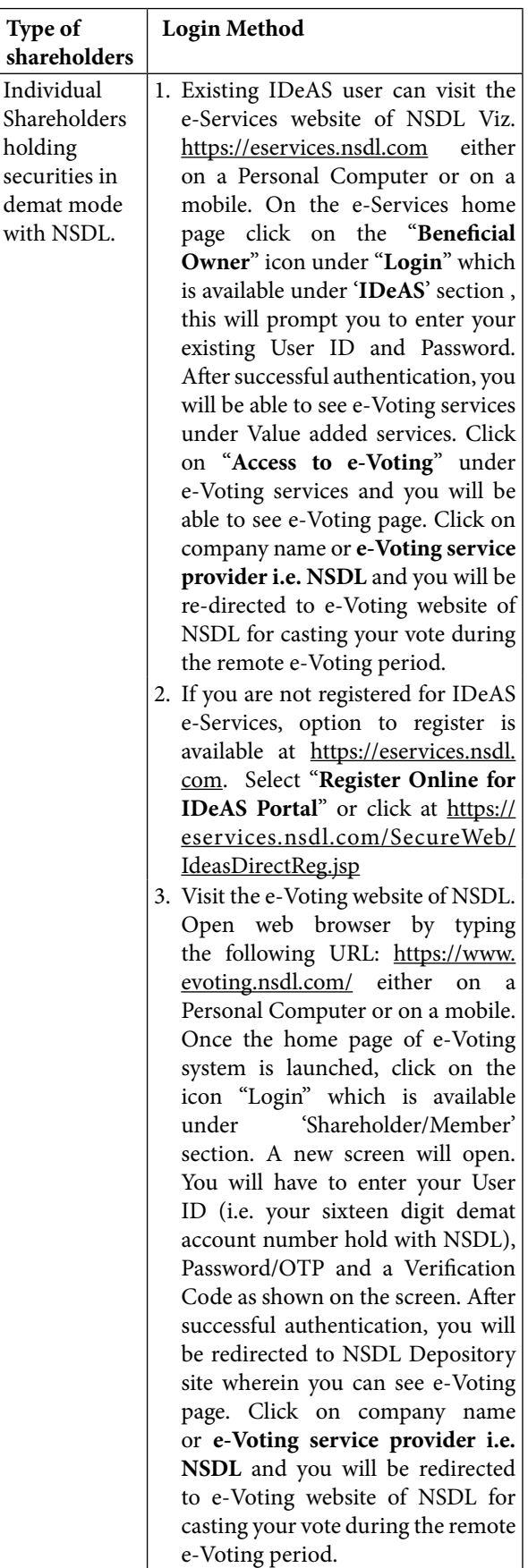

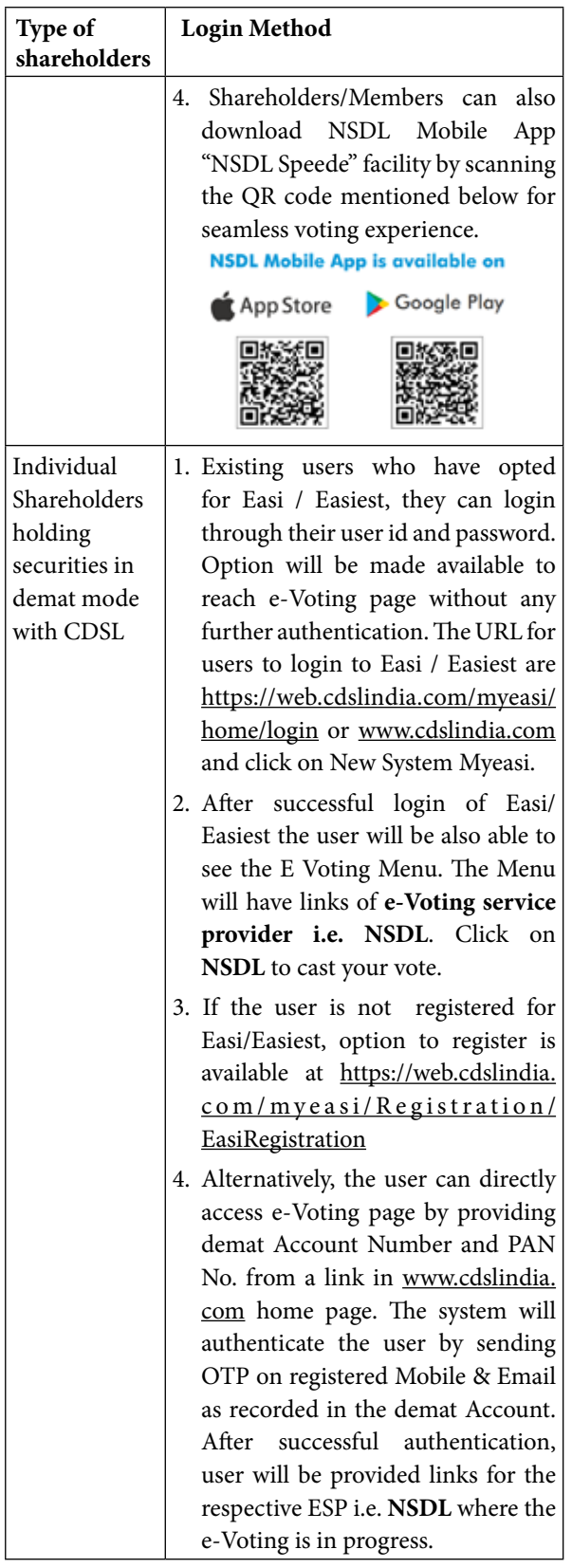

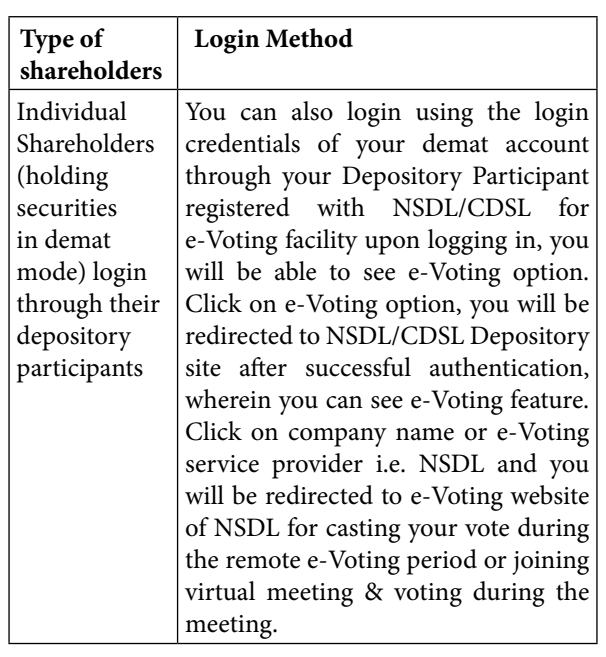

**Important note:** Members who are unable to retrieve User ID/ Password are advised to use Forget User ID and Forget Password option available at abovementioned website.

**Helpdesk for Individual Shareholders holding securities in demat mode for any technical issues related to login through Depository i.e. NSDL and CDSL.**

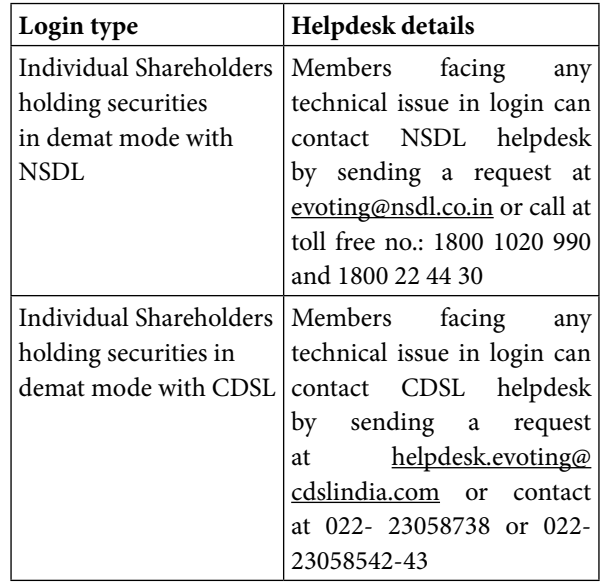

**B) Login Method for shareholders other than Individual shareholders holding securities in demat mode and shareholders holding securities in physical mode.**

#### **How to Log-in to NSDL e-Voting website?**

- 1. Visit the e-Voting website of NSDL. Open web browser [by typing the following URL: https://www.evoting.nsdl.](https://www.evoting.nsdl.com/) com/ either on a Personal Computer or on a mobile.
- 2. Once the home page of e-Voting system is launched, click on the icon "Login" which is available under 'Shareholder/Member' section.
- 3. A new screen will open. You will have to enter your User ID, your Password/OTP and a Verification Code as shown on the screen.

*Alternatively, if you are registered for NSDL eservices i.e. IDEAS, you can log-in at https://eservices.nsdl.com/ with your existing IDEAS login. Once you log-in to NSDL eservices after using your log-in credentials, click on e-Voting and you can proceed to Step 2 i.e. Cast your vote electronically.*

4. Your User ID details are given below :

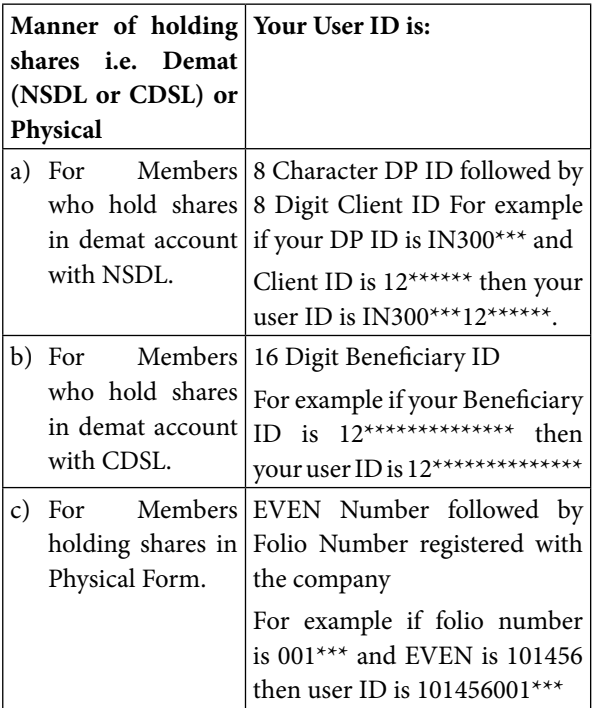

- 5. Password details for shareholders other than Individual shareholders are given below:
	- a) If you are already registered for e-Voting, then you can user your existing password to login and cast your vote.
	- b) If you are using NSDL e-Voting system for the first time, you will need to retrieve the 'initial password' which was communicated to you. Once you retrieve your 'initial password', you need to enter the 'initial password' and the system will force you to change your password.
- c) How to retrieve your 'initial password'?
	- (i) If your email ID is registered in your demat account or with the company, your 'initial password' is communicated to you on your email ID. Trace the email sent to you from NSDL from your mailbox. Open the email and open the attachment i.e. a .pdf file. Open the .pdf file. The password to open the .pdf file is your 8 digit client ID for NSDL account, last 8 digits of client ID for CDSL account or folio number for shares held in physical form. The .pdf file contains your 'User ID' and your 'initial password'.
	- (ii) If your email ID is not registered, please follow steps mentioned below in **process for those shareholders whose email ids are not registered**
- 6. If you are unable to retrieve or have not received the " Initial password" or have forgotten your password:
	- a) Click on "**Forgot User Details/Password**?"(If you are holding shares in your demat account with [NSDL or CDSL\) option available on www.evoting.](https://www.evoting.nsdl.com/) nsdl.com.
	- b) **Physical User Reset Password**?" (If you are holding shares in physical mode) option available on www.evoting.nsdl.com.
	- c) If you are still unable to get the password by aforesaid two options, you can send a request at evoting@nsdl.co.in mentioning your demat account number/folio number, your PAN, your name and your registered address etc.

Members can also use the OTP (One Time Password) based login for casting the votes on the e-Voting system of NSDL.

- 7. After entering your password, tick on Agree to "Terms and Conditions" by selecting on the check box.
- 8. Now, you will have to click on "Login" button.
- 9. After you click on the "Login" button, Home page of e-Voting will open.

## **Step 2: Cast your vote electronically on NSDL e-Voting system.**

## **How to cast your vote electronically on NSDL e-Voting system?**

1. After successful login at Step 1, you will be able to see all the companies "EVEN" in which you are holding shares and whose voting cycle.

- 2. Select "EVEN" of company for which you wish to cast your vote during the remote e-Voting period.
- 3. Now you are ready for e-Voting as the Voting page opens.
- 4. Cast your vote by selecting appropriate options i.e. assent or dissent, verify/modify the number of shares for which you wish to cast your vote and click on "Submit" and also "Confirm" when prompted.
- 5. Upon confirmation, the message "Vote cast successfully" will be displayed.
- 6. You can also take the printout of the votes cast by you by clicking on the print option on the confirmation page.
- 7. Once you confirm your vote on the resolution, you will not be allowed to modify your vote.

## **General Guidelines for shareholders**

- 1. Institutional shareholders (i.e. other than individuals, HUF, NRI etc.) are required to send scanned copy (PDF/JPG Format) of the relevant Board Resolution/ Authority letter etc. with attested specimen signature of the duly authorized signatory(ies) who are authorized to vote, to the Scrutinizer by e-mail to sanjaygrover7@ gmail.com or investors@jubl.com with a copy marked to evoting@nsdl.co.in.
- 2. It is strongly recommended not to share your password with any other person and take utmost care to keep your password confidential. Login to the e-voting website will be disabled upon five unsuccessful attempts to key in the correct password. In such an event, you will need to go through the "Forgot User Details/Password?" or "Physical User Reset Password?" option available on www.evoting.nsdl.com to reset the password.
- 3. In case of any queries, you may refer the Frequently Asked Questions (FAQs) for Shareholders and e-voting user manual for Shareholders available at the download section of www.evoting.nsdl.com or call on toll free no.: 1800 1020 990 and 1800 22 44 30 or send a request to Mr. Amit Vishal, Senior Manager at evoting@nsdl.co.in

## **Process for those shareholders whose email ids are not registered with the depositories for procuring user id and password and registration of e mail ids for e-voting for the resolutions set out in this notice**:

1. In case shares are held in physical mode please provide Folio No., Name of shareholder, scanned copy of the share certificate (front and back), PAN (self attested scanned copy of PAN card), AADHAR (self attested scanned copy of Aadhar Card) by email to investors@ jubl.com or rta@alankit.com.

- 2. In case shares are held in demat mode, please provide DPID-CLID (16 digit DPID + CLID or 16 digit beneficiary ID), Name, client master or copy of Consolidated Account statement, PAN (self attested scanned copy of PAN card), AADHAR (self attested scanned copy of Aadhar Card) to investors@jubl. com or rta@alankit.com. If you are an Individual shareholders holding securities in demat mode, you are requested to refer to the login method explained at **step 1 (A**) i.e. **Login method for e-Voting for Individual shareholders holding securities in demat mode**.
- 3. Alternatively shareholder/members may send a request to evoting@nsdl.co.in for procuring user id and password for e-voting by providing above mentioned documents.
- 4. In terms of SEBI circular dated December 9, 2020 on e-Voting facility provided by Listed Companies, Individual shareholders holding securities in demat mode are allowed to vote through their demat account maintained with Depositories and Depository Participants. Shareholders are required to update their mobile number and email ID correctly in their demat account in order to access e-Voting facility.
- I. **EXPLANATORY STATEMENT PURSUANT TO SECTION 102 OF THE COMPANIES ACT, 2013 ('Act')**

## **Item No. 1:**

The existing Articles of Association of the Company ('**Articles**') are based on the provisions of the erstwhile Companies Act, 1956. Some of the Clauses and Articles were amended/ inserted from time to time to cater to specific requirements.

Members are aware that the regulatory provisions have since undergone comprehensive changes consequent to enactment of the Companies Act, 2013 (the '**Act'**). Further, the Act has been amended several times post its notification.

It is, therefore, considered prudent to amend the entire Articles to make them consistent and aligned with the provisions of the Act and the Rules framed thereunder and the Secretarial Standards on Board Meetings and General Meetings.

Accordingly, the Board of Directors of the Company (the '**Board**') has recommended adoption of the proposed restated Articles of the Company in substitution and supersession of the existing Articles. Consent of the Members by way of Special Resolution is required for adoption of the proposed Articles pursuant to the provisions of Section 14 of the Act.

The draft of the proposed Articles will be available for inspection by the Members at the Corporate office and the Registered office of the Company from the date of circulation of this Notice during normal business hours on all working days and is also available on the website of the Company at www.jubilantpharmova.com.

The Board recommends the Special Resolution for approval of the Members of the Company. None of the Directors, Key Managerial Personnel of the Company or their relatives are, in any way, concerned or interested, financially or otherwise, in this Special Resolution.

 By Order of the Board For **Jubilant Pharmova Limited**

Noida **Rajiv Shah** April 13, 2022 **Company Secretary**